# **Application: gvSIG desktop - gvSIG feature requests #3547**

## **Tool by default in editing mode at the toolbar**

05/29/2015 02:03 PM - Mario Carrera

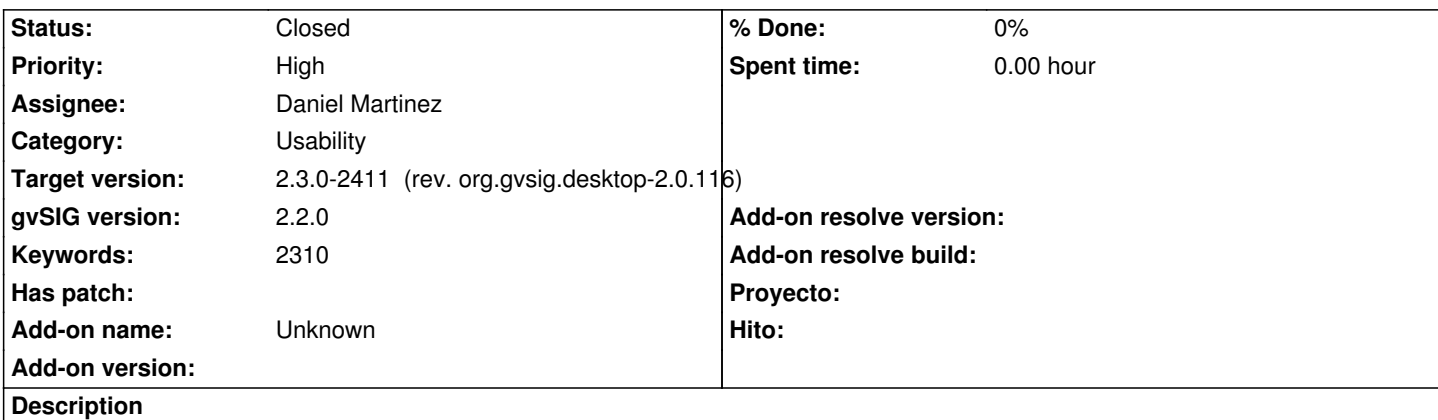

When we are editing a line layer, the "Insert polyline" and the other tools to insert linear elements should be shown by default. Now it's showing the polygon tools (like "Insert polygon"), and user has to open the combo box to select the correct tool.

### **Associated revisions**

### **Revision 42548 - 12/09/2015 06:16 PM - Daniel Martinez**

refs #3547 First enabled tool is now selected by default. Maybe not needed lines are found in TOC.java, marked by FIXME and moved to FPopupMenu.java

#### **Revision 42550 - 12/10/2015 07:54 AM - Daniel Martinez**

refs #3547 Eliminated log traces comitted by error

#### **History**

#### **#1 - 06/16/2015 10:13 AM - Álvaro Anguix**

*- Priority changed from Normal to High*

#### *- Assignee set to Miguel Company*

*- Category changed from Vector editing to Usability*

#### **#2 - 06/29/2015 12:34 PM - Miguel Company**

*- Status changed from New to In progress*

#### **#3 - 06/29/2015 12:56 PM - Miguel Company**

*- Status changed from In progress to New*

#### **#4 - 11/02/2015 09:27 AM - Miguel Company**

*- Assignee changed from Miguel Company to Daniel Martinez*

#### **#5 - 12/09/2015 08:03 AM - Daniel Martinez**

*- Status changed from New to In progress*

#### **#6 - 12/09/2015 06:16 PM - Daniel Martinez**

*- Target version set to 2.3.0-2409 (rev. org.gvsig.desktop-2.0.115)*

*- Status changed from In progress to Fixed*

## **#7 - 12/15/2015 04:43 PM - Joaquín del Cerro Murciano**

*- Target version changed from 2.3.0-2409 (rev. org.gvsig.desktop-2.0.115) to 2.3.0-2411 (rev. org.gvsig.desktop-2.0.116)*

## **#8 - 12/21/2015 12:28 PM - Álvaro Anguix**

*- Status changed from Fixed to Closed*